$\div \Box$ [操作方法](#page--1-0) [1.個別登録](#1.%E5%80%8B%E5%88%A5%E7%99%BB%E9%8C%B2) [2.初期パスワード設定メールの送信](#2.%E5%88%9D%E6%9C%9F%E3%83%91%E3%82%B9%E3%83%AF%E3%83%BC%E3%83%89%E8%A8%AD%E5%AE%9A%E3%83%A1%E3%83%BC%E3%83%AB%E3%81%AE%E9%80%81%E4%BF%A1) [3.一括登録](#3.%E4%B8%80%E6%8B%AC%E7%99%BB%E9%8C%B2)

Shachihata Cloud

 $1$ 

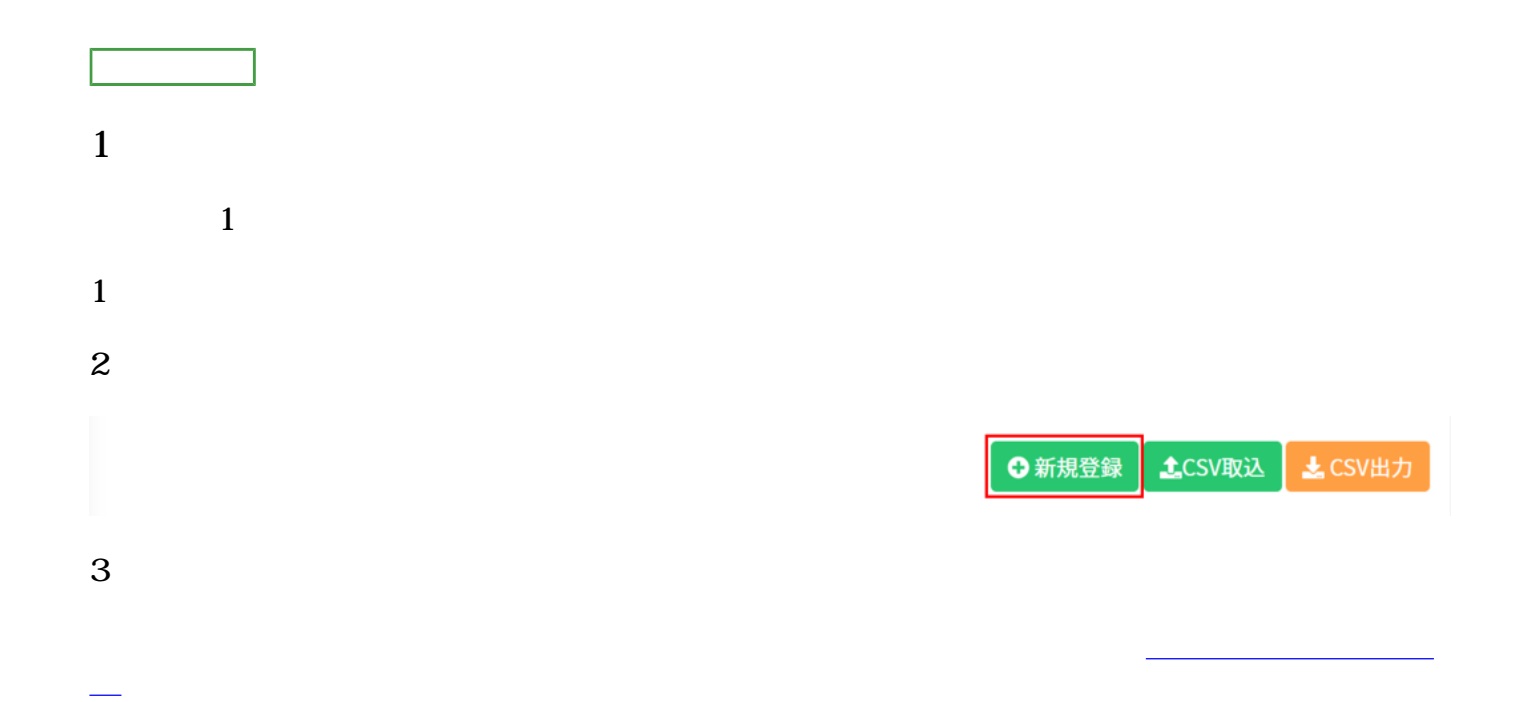

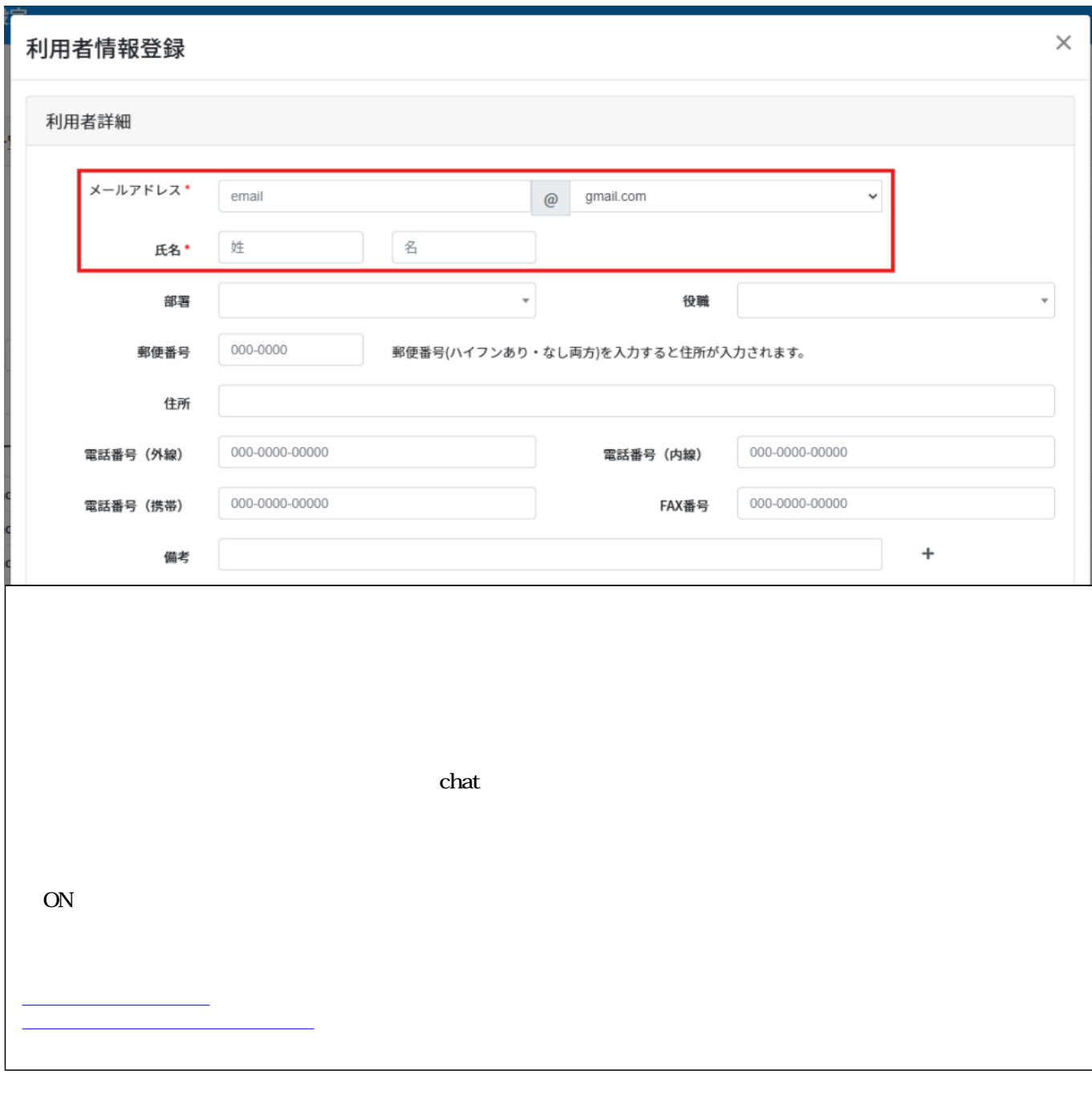

 $4\,$ 

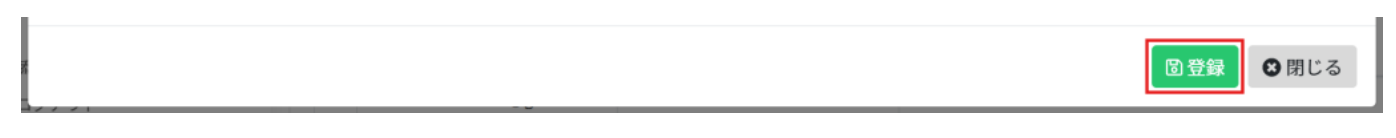

 $5\,$ 

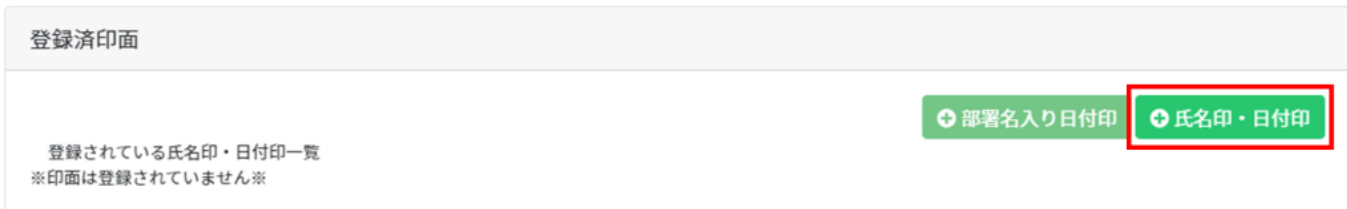

 $6\,$ 

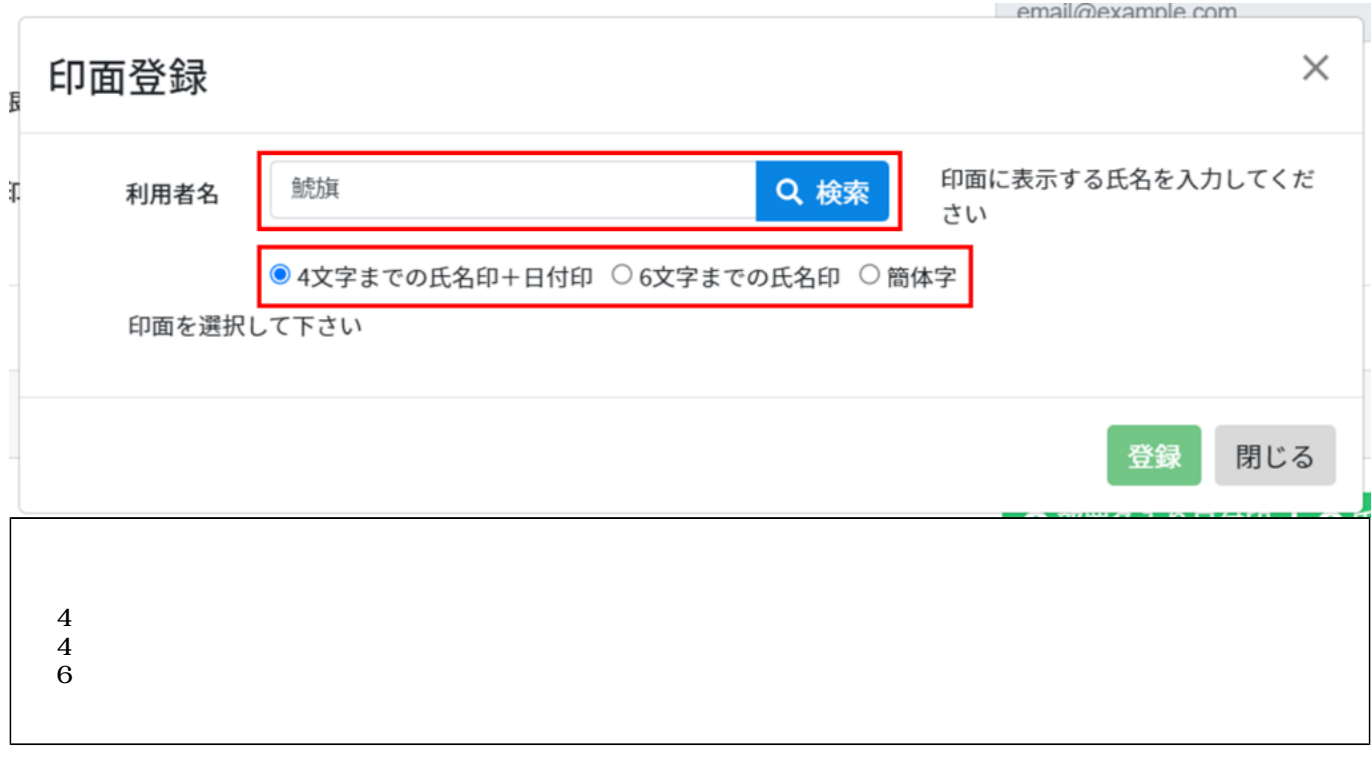

 $7$ 

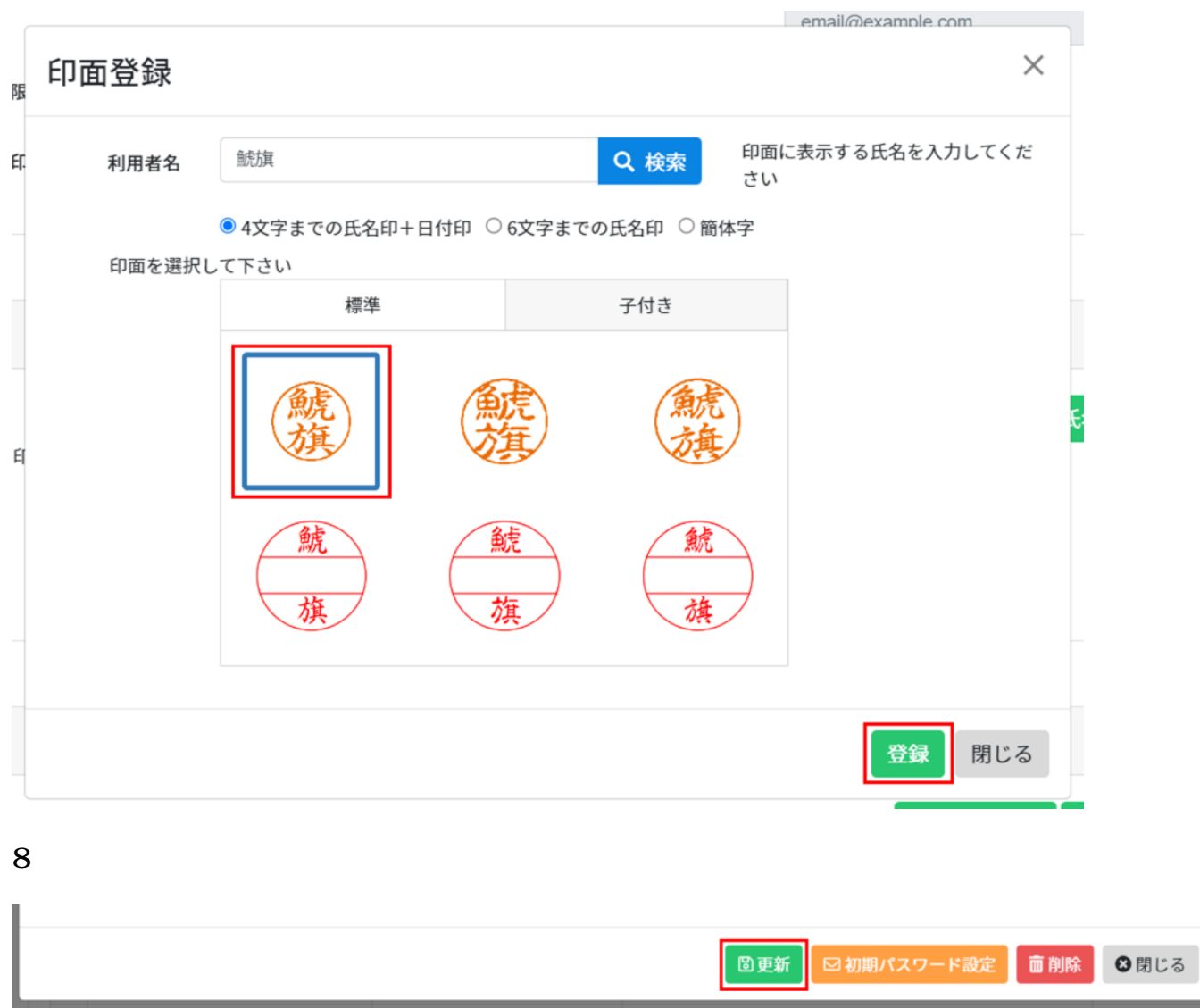

**2初期パスワード設定メールの送信**

Shachihata Cloud

 $1$ 

 $2$ 

■ 国更新 | 図初期パスワード設定 面削除 8閉じる

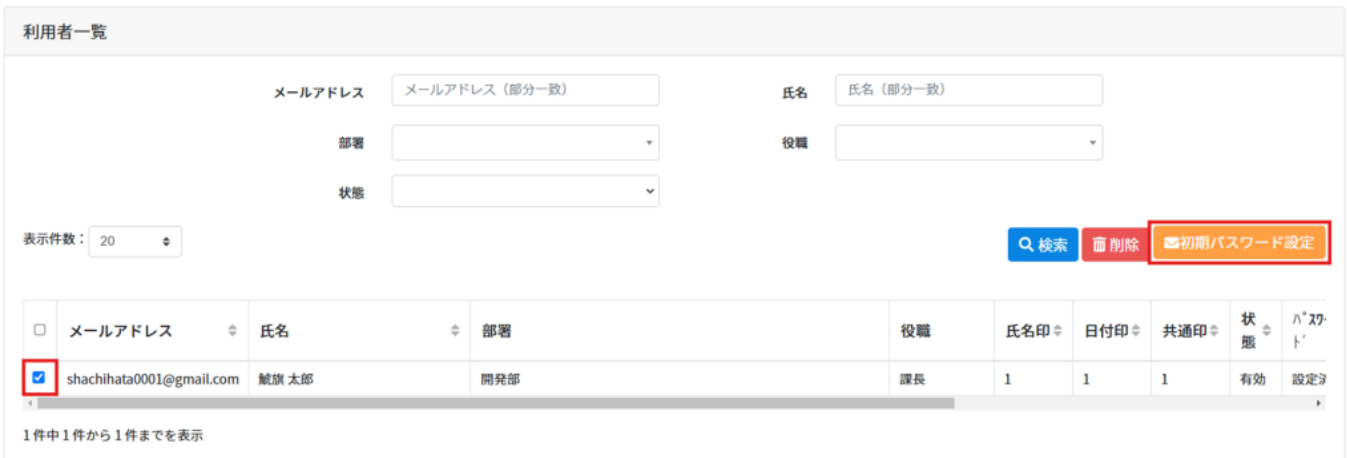

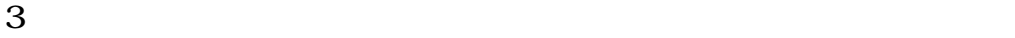

## **3一括登録**

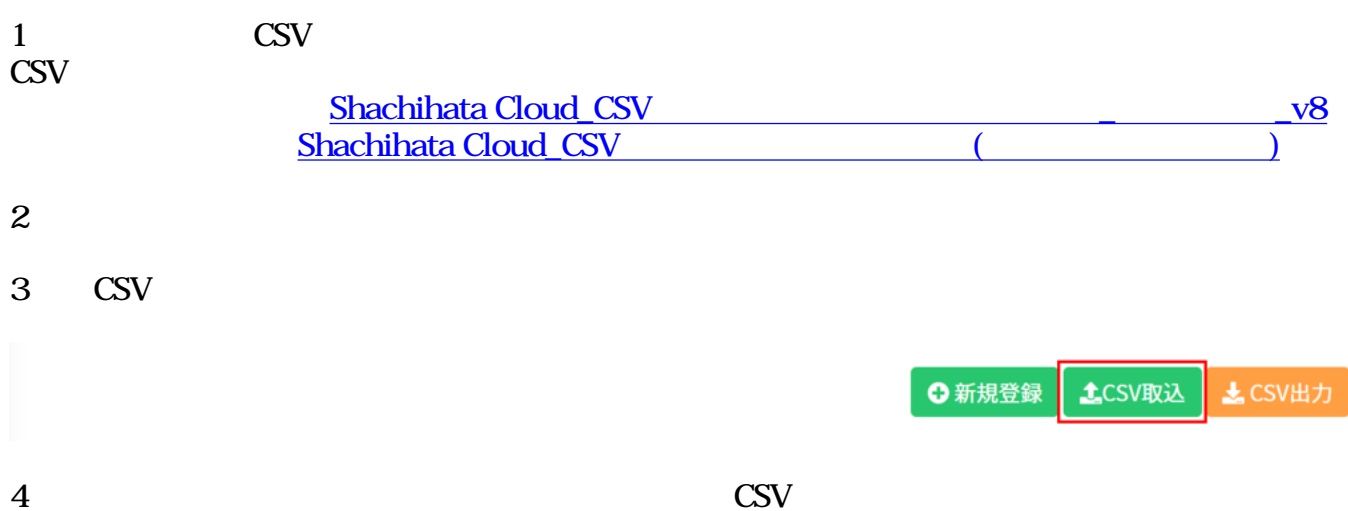

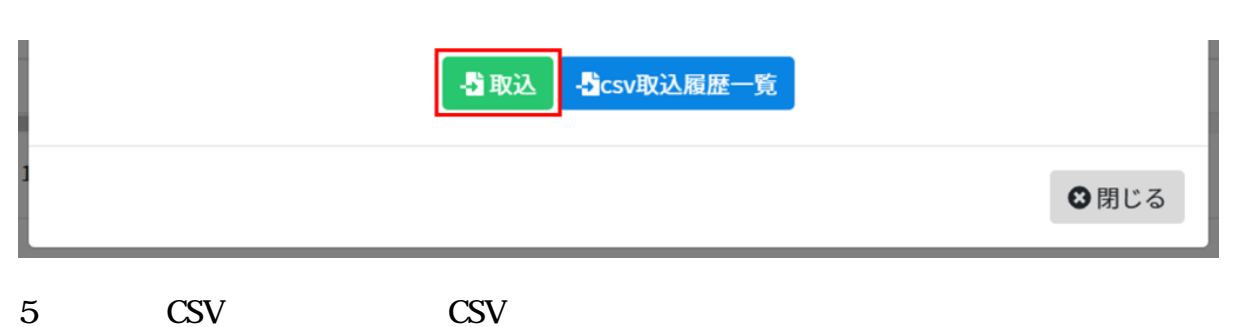

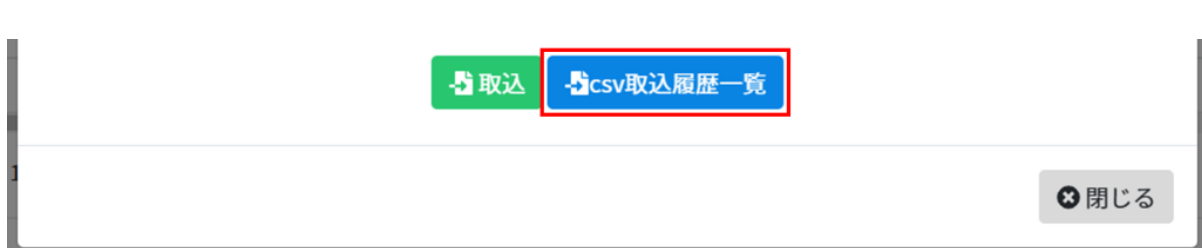

## 6 CSV

 $\text{CSV}\phantom{121}$ 

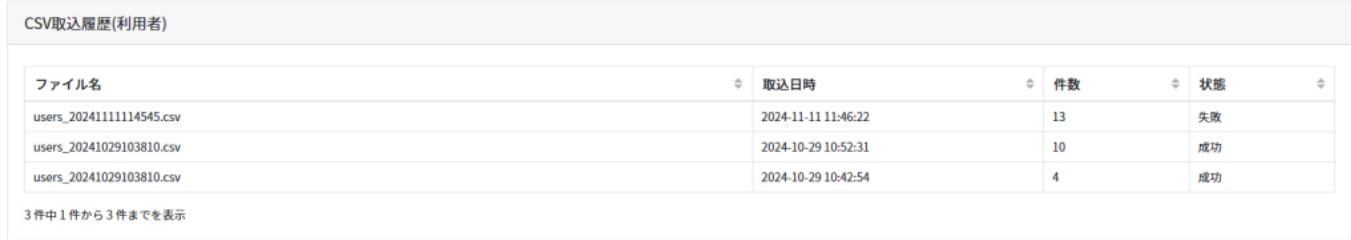

 $7$ 

 $\text{CSV}$ 

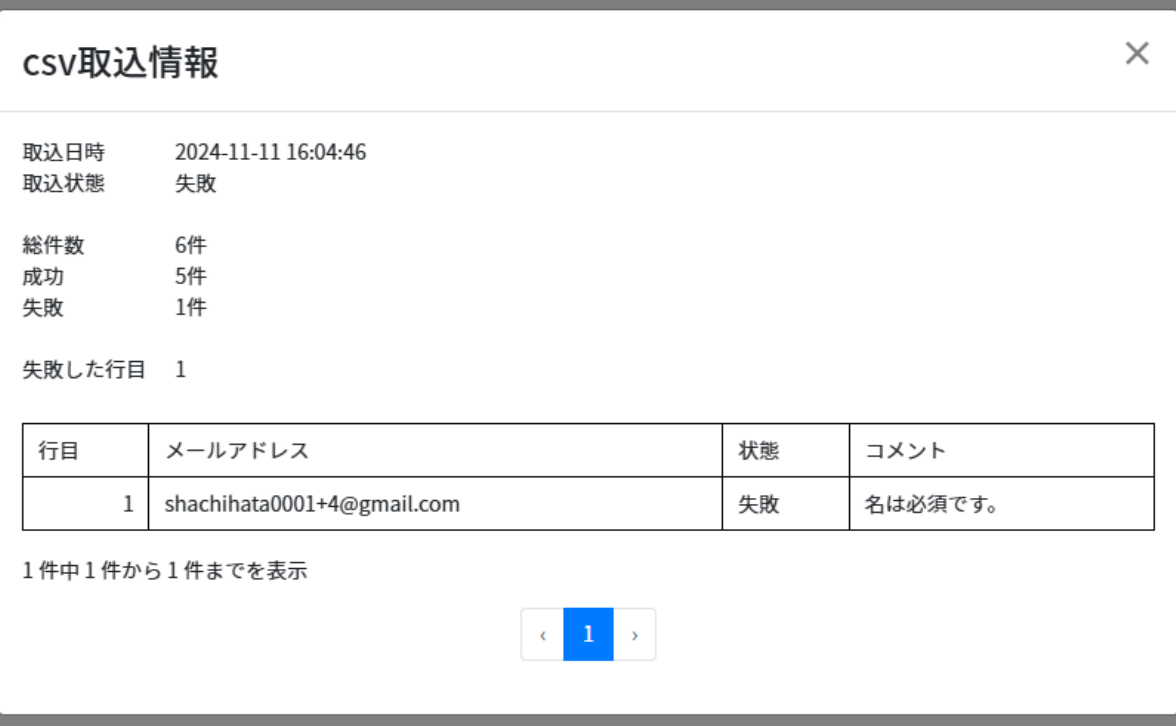